### **Содержание**

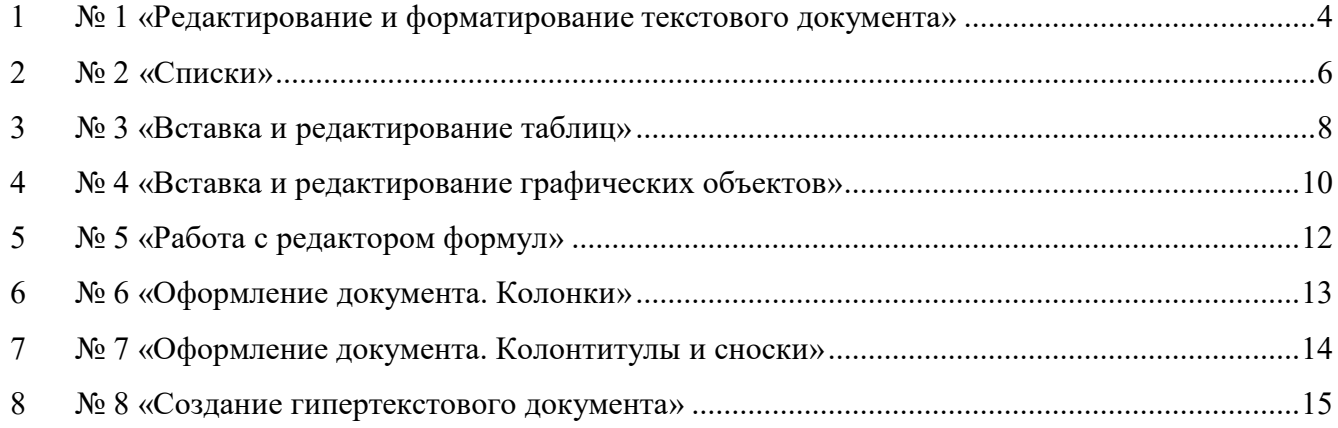

#### <span id="page-1-0"></span>**1 № 1 «Редактирование и форматирование текстового**

#### **документа»**

**Цель работы:** научиться устанавливать параметры страницы, редактировать и форматировать текстовый документ.

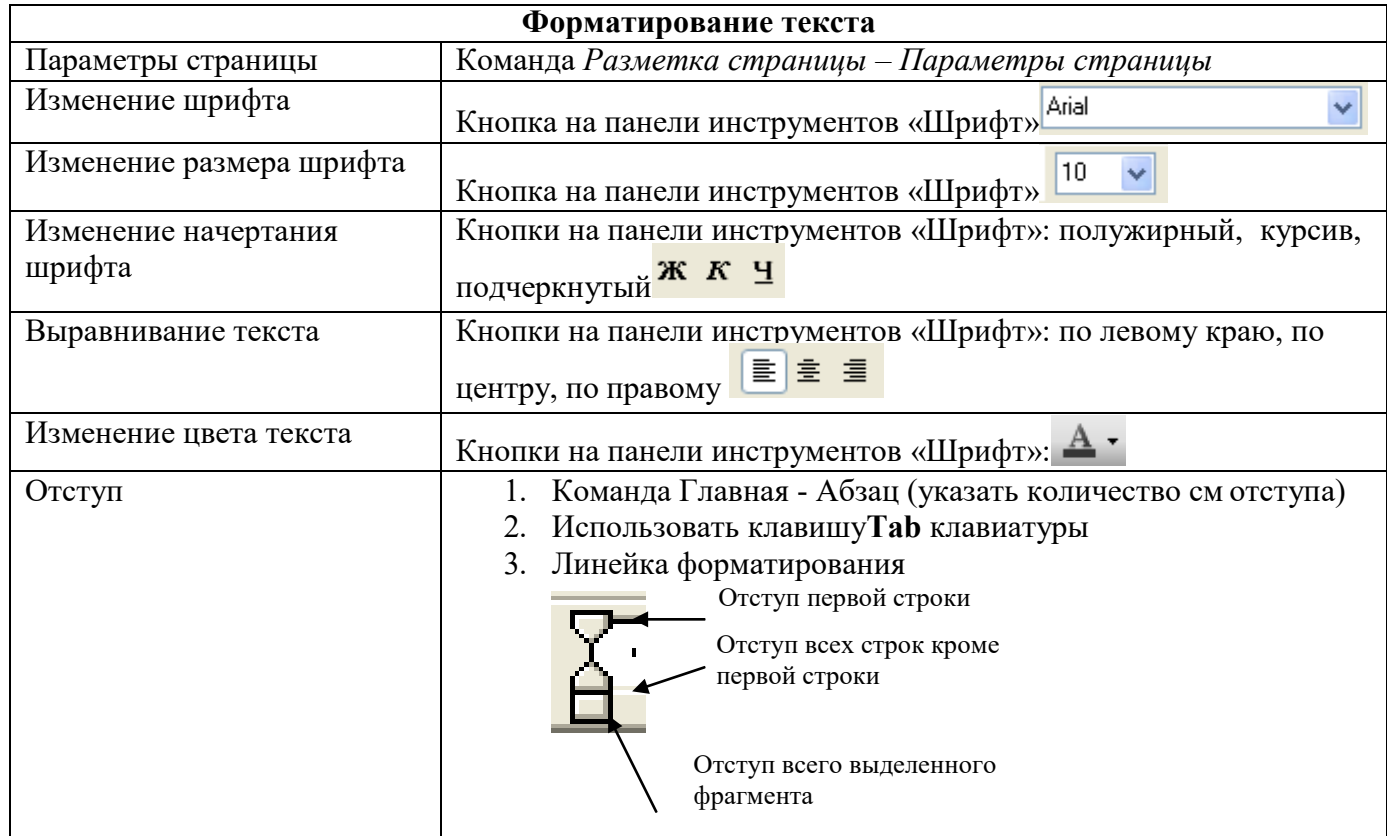

#### **Теоретический материал**

#### **Порядок работы:**

#### **Задание 1.**

- Установить параметры станицы: верхнее, нижнее поле  $-2$  см, левое  $-3$  см, правое  $-1,5$  см.
- Набрать текст с учетом форматирования (размер шрифта 14 пунктов, шрифт Times New Roman).

#### **Сколько битов может быть в байте?**

Название **«байт»** (слово *byte* представляет собой сокращение словосочетания BinarYTErm — *«двоичный терм»*) было впервые использовано в [1956 году](https://ru.wikipedia.org/wiki/1956_%D0%B3%D0%BE%D0%B4) [В. Бухгольцем](https://ru.wikipedia.org/w/index.php?title=%D0%91%D1%83%D1%85%D0%B3%D0%BE%D0%BB%D1%8C%D1%86%2C_%D0%92%D0%B5%D1%80%D0%BD%D0%B5%D1%80&action=edit&redlink=1) при проектировании первого [суперкомпьютера](https://ru.wikipedia.org/wiki/%D0%A1%D1%83%D0%BF%D0%B5%D1%80%D0%BA%D0%BE%D0%BC%D0%BF%D1%8C%D1%8E%D1%82%D0%B5%D1%80) [IBM 7030 Stretch.](https://ru.wikipedia.org/wiki/IBM_7030_Stretch)

В **1950-х и 1960-х** годах не было единого стандарта относительно количества битов в байте. В разных компьютерных системах байт содержал от 6 до 9 битов.

Лишь с начала *1970-х годов* в большинстве архитектур стали использовать байт размером 8 битов, и постепенно такое соотношение стало стандартным.

*Для устранения двусмысленности в компьютерной литературе иногда для точного обозначения последовательности 8 битов вместо термина «байт» используют термин «октет».*

#### **Задание 2.**

- Наберите текст. Используйте 16 размер шрифта. Заголовок шрифт Arial.
- Вставьте строку выше заголовка «Информация к размышлению» (шрифт Курсив, выравнивание по правому краю). Скопируйте текст 4 раза. Выровняйте: первый текст - по ширине, второй - по левому краю, третий - по правому краю, четвертый – по центру.

#### **Компьютер в нашем мире**

Сейчас, наверно трудно найти человека, который хотя бы раз в жизни не встретился бы с *компьютером*. Компьютеры приходят к нам в дом, помогают облегчить работу человека. Различные программы могут обучать и развлекать.

С помощью глобальной сети *Internet* люди могут общаться, находить нужную информацию, даже если она находится «на другом конце света».

#### **Задание 3.**

Набрать текст по образцу.

Вчитайтесь в стихотворение М.Ю. Лермонтова «Лирик»:

Хотел бы в единое слово Я слить свою грусть и печаль, И бросить то слово на ветер, Чтоб ветер унес его в даль

*(М.Ю.Лермонтов)*

**Как велик поэт**! Всего в нескольких словах, объединенных рифмой, он сумел выразить силу чувств, стремительность мысли, благородство русского языка. Легкость слога мы встречаем во многих, если не сказать во всех стихотворениях Михаила Юрьевича.

> Ночевала тучка золотая На груди утеса-великана.

> > Тучки небесные – Вечные странники!

#### **Задание 4.**

Этот текст содержит 325 знаков с пробелами. Засеките время и наберите текст. Определите скорость печати (знаков в минуту). Вставьте Дату с помощью команды *Вставка - Дата и время*.

> Директору колледжа *Веселову С.В.*  студента 100группы Глебова Алексея

#### **Объяснительная записка**

*Я, Глебов Алексей, опоздал сегодня на урок информатики, потому, что всю ночь сидел в интернете и активно чатился. Подхватил там несколько троянов и червей, вызвал доктора Касперского, с трудом вылечился. Больше не буду.*

19 сентября 2015 г.

#### <span id="page-3-0"></span>**2 № 2 «Списки»**

**Цель работы:** научиться создавать и редактировать списки в программе MS Word.

#### **Теоретический материал**

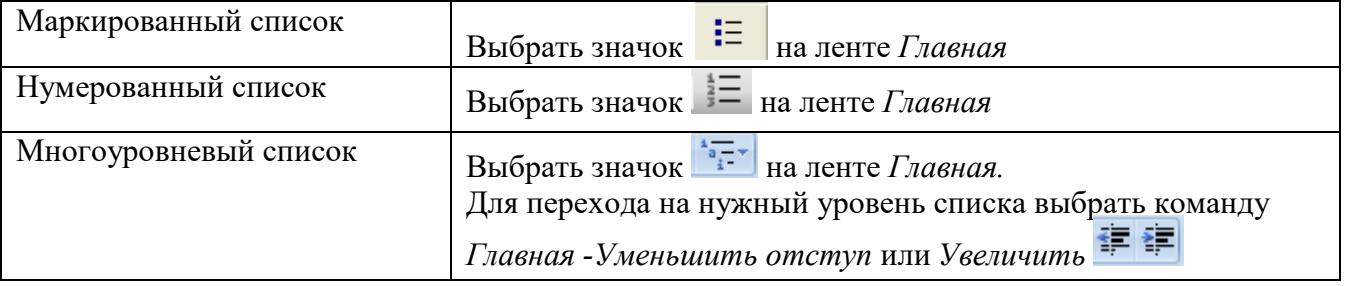

#### **Порядок работы:**

#### **Задание 1.**

Набрать предложенный текст и оформить списки.

#### **Пифагор**

#### *Пифагор Самосский (VI в. до н. э.)*

- 1. древнегреческий философ,
- 2. религиозный и политический деятель,
- 3. основатель пифагореизма,
- 4. математик.

Пифагору приписывается, например, изучение:

- свойств целых чисел и пропорций,
- доказательство теоремы Пифагора.

#### **Задание 2.**

Набрать предложенный текст и оформить списки.

#### **Программное обеспечение**

- 1. Системное программное обеспечение.
	- Операционная система.
	- Антивирусные средства.
- 2. Прикладное программное обеспечение.
	- Графические редакторы.
		- o Растровые графические редакторы.
		- o Векторные графические редакторы.
	- Текстовые редакторы.
		- o Простые текстовые редакторы.
		- o Текстовые процессоры.

#### **Задание 3.**

Набрать предложенный текст и оформить списки.

- 1. Структура графической системы.
	- 1.1. Дисплей.
	- 1.2. Видеоадаптер.
	- 1.3. Другие графические устройства.
- 2. Методы представления графических изображений.
	- 2.1. Растровая графика.
	- 2.2. Векторная графика.
- 3. Первые шаги в CorelDraw.
	- 3.1. Рабочий экран.
	- 3.2. Работа с объектами (начало).
- 4. Цвет.
	- 4.1. Системы цветов.
	- 4.2. Цвет в CorelDraw.
		- 4.2.1. Заливка объектов.
		- 4.2.2. Закраска контуров.
- 5. Работа с объектами в CorelDraw (продолжение).
	- 5.1. Контурные линии.
	- 5.2. Вспомогательный режим работы.
	- 5.3. Кривые.
- 6. Работа с файлами.
	- 6.1. Форматирование графических файлов.
	- 6.2. Сохранение и загрузка изображений в CorelDraw.
	- 6.3. Импорт изображений в CorelDraw.

#### $\sqrt{2}$  3алание 4.

- Наберите текст. Вторая строка шрифт с тенью.
- Скопируйте текст 4 раза.
- Список из фамилий сделайте нумерованным, а следующие три строчки маркированным.
	- $\circ$  в первом тексте формат номера 1., маркер  $\blacklozenge$ ;
	- $\circ$  во втором тексте а) и  $\forall$ ;
	- $\circ$  в третьем I и  $\rightarrow$ ;
	- о в четвёртом начать нумерацию с 10), маркер рисунок.

#### Список студентов, участвующих в соревнованиях. (победители и призеры различных видов спорта.)

- 1. Выродов Павел 100 лыжи
- 2. Фомина Яна 200 плавание
- 3. Квач Елена 100 волейбол
- В ходе соревнований техника безопасности не нарушалась.
- Призеры награждены грамотами и призами.
- Все временные рамки соблюдены.

Тренер школы

Смелых И.И.

- 1. Какие виды списков существуют?
- 2. Какой вид списков использовался в задание 1?
- 3. Какой вид списков использовался в задание 3?

### <span id="page-5-0"></span>**3 Практическая работа № 3 «Вставка и редактирование таблиц»**

**Цель работы:** научиться создавать и редактировать таблицы в программе MS Word.

#### **Теоретический материал**

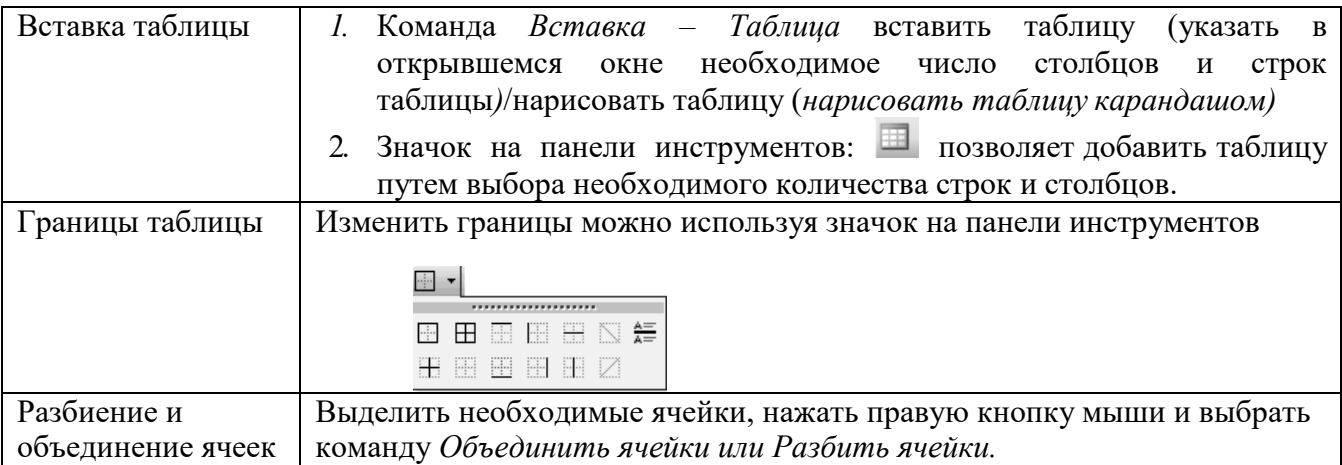

#### **Порядок работы:**

# **Задание 1.**

Оформите таблицу по образцу. В таблице 1 необходимо использовать нумерацию строк.

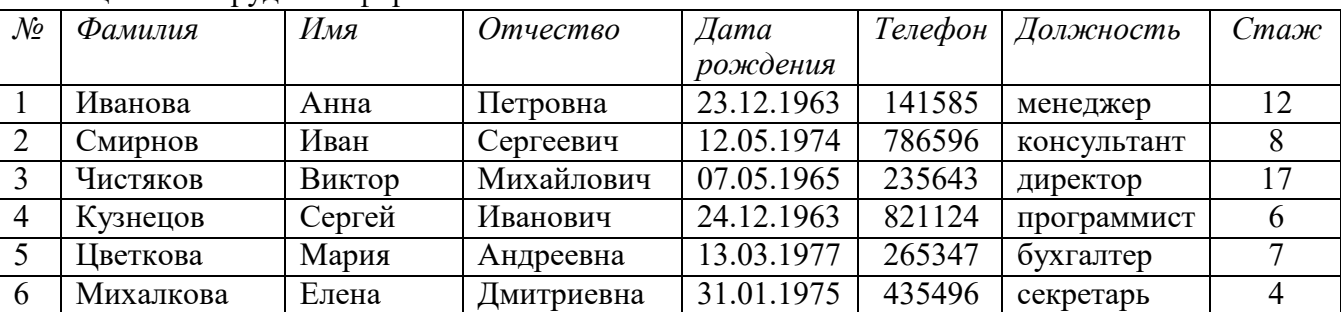

#### Таблица 1 – Сотрудники фирмы

#### **Задание 2.**

Оформите таблицу по образцу. В таблице 2 необходимо использовать нумерацию строк.

|                    | Фамилия и инициалы студента | Дата занятия |        |        |        |      |   |        |   |   |   |
|--------------------|-----------------------------|--------------|--------|--------|--------|------|---|--------|---|---|---|
| $\mathbf{N}_2$ п/п |                             | февраль      |        |        |        |      |   |        |   |   |   |
|                    |                             |              |        |        |        |      |   |        | 9 |   |   |
|                    | Андронов А.А.               |              |        |        |        | H    | H |        |   |   |   |
|                    | Каварма Ю.В.                |              |        | $^{+}$ | $^+$   |      |   |        |   |   |   |
| 3                  | Кузьменко В.М.              |              | $^{+}$ | H      | H      |      |   |        |   |   |   |
|                    | Харапов В.А.                |              |        |        | $\pm$  | $^+$ | H | H      | H | H | H |
|                    | Иванов С.В.                 |              | $+$    | $+$    | $^{+}$ |      |   | $^{+}$ |   |   |   |
|                    | Грачев Б.П.                 |              |        |        |        |      |   |        | H | н |   |

Таблица 2 – Учет посещаемости студентов группы

#### **Задание 3.**

Оформите таблицу по образцу.

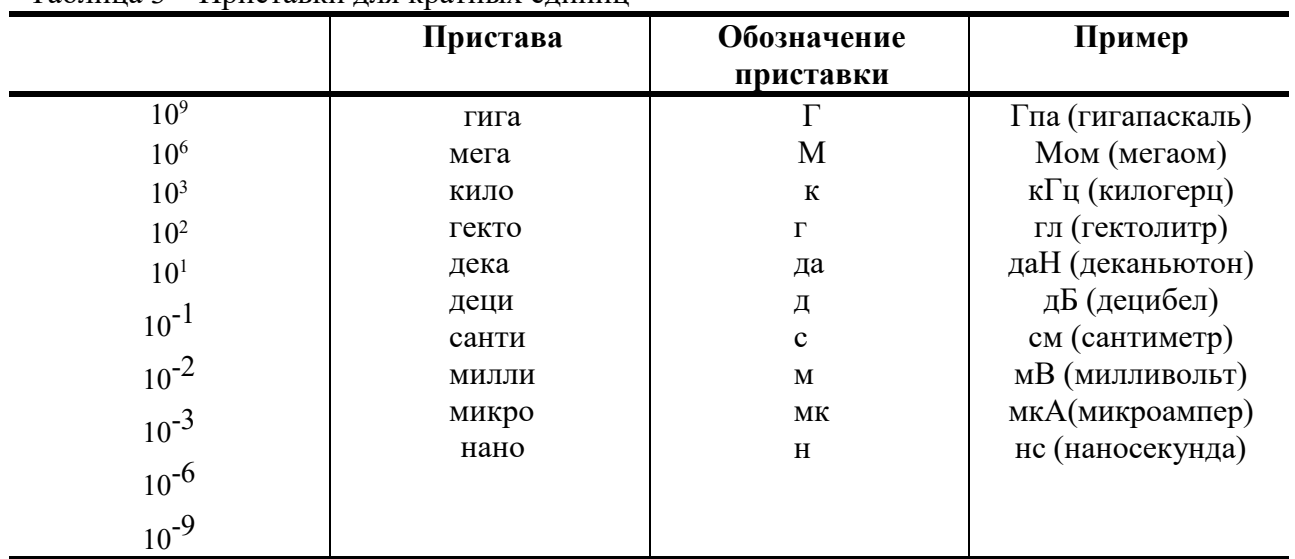

#### Таблица 3 – Приставки для кратных единиц

#### **Задание 4.**

 $\overline{1}$ 

Оформите таблицу по образцу.

#### Таблица 4 – Программа Outlook Express

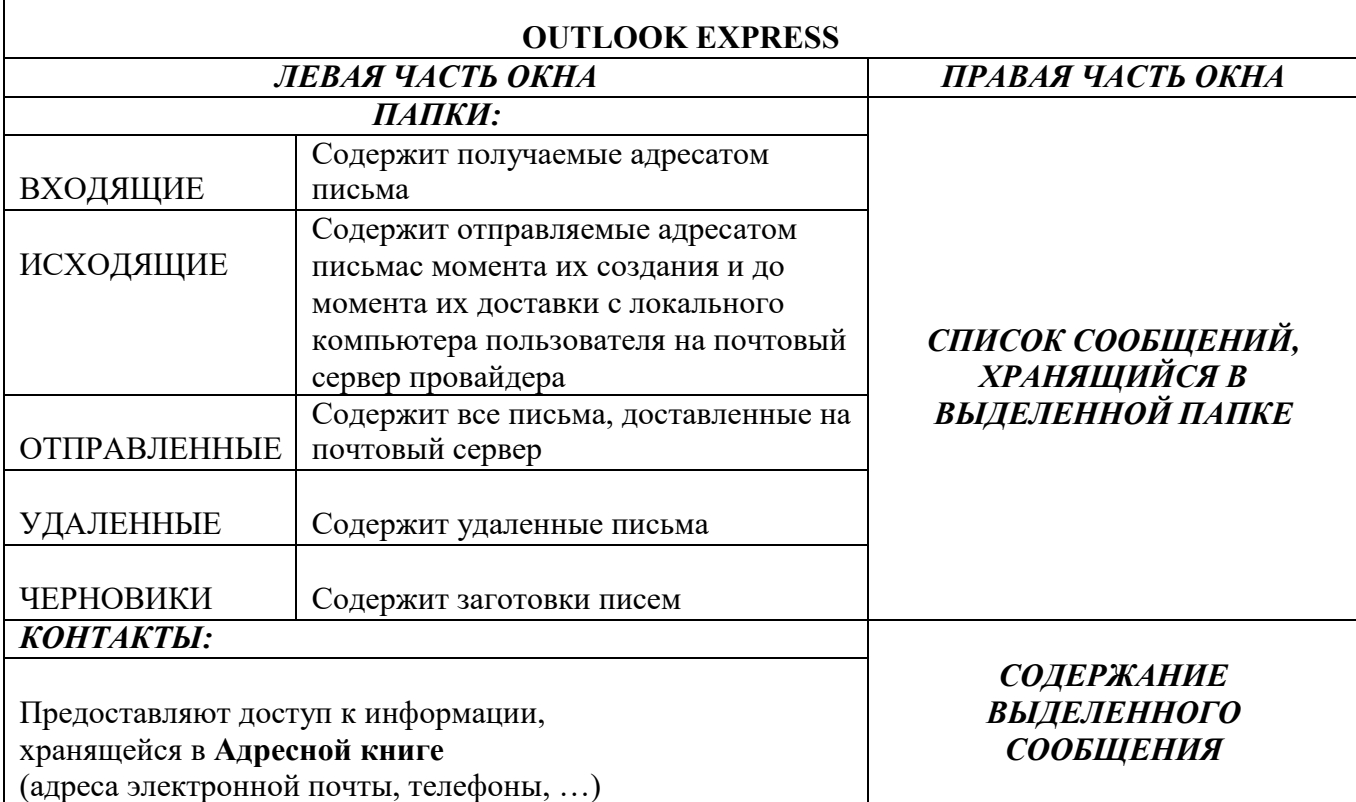

- 1. Назовите элементы таблицы?
- 2. Как можно разбить ячейки таблицы?
- 3. Каким образом устанавливаются границы таблицы?

<span id="page-7-0"></span>4 «Вставка

#### объектов»

 $\mathbf{M}$ 

Цель работы: научиться создавать и редактировать графические объекты в программе MS Word.

#### Теоретический материал

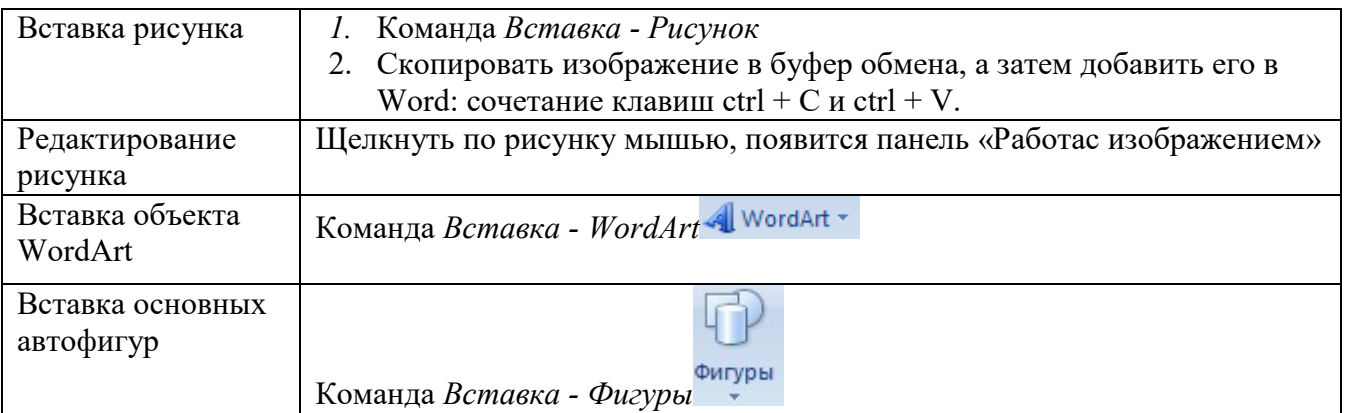

#### Порядок работы:

Оформите следующий текст и рисунок по образцу.

 $\geq$  Задание 1.

 $\triangledown$ 

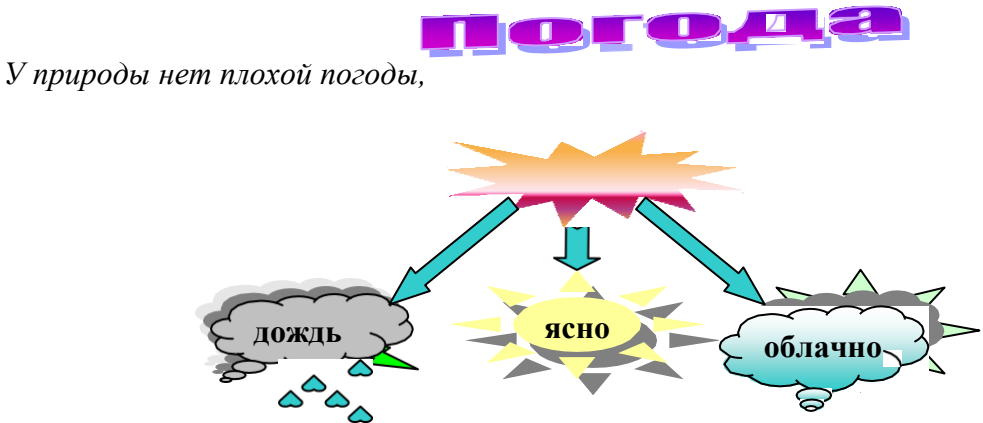

Всякая погода - благодать.

Дождь и снег, любое время года Надо благодарно принимать.

#### Z  $\geq$  Задание 2.

Применяя панель рисования текстового процессора MS Word, изобразите предложенный  $\mathbf{z}$ чертеж.

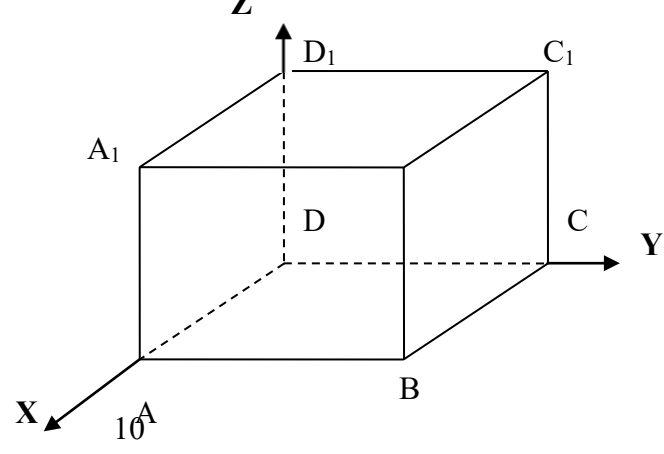

 $\mathbf{Z}$ Задание 3. レ

Постройте чертеж.

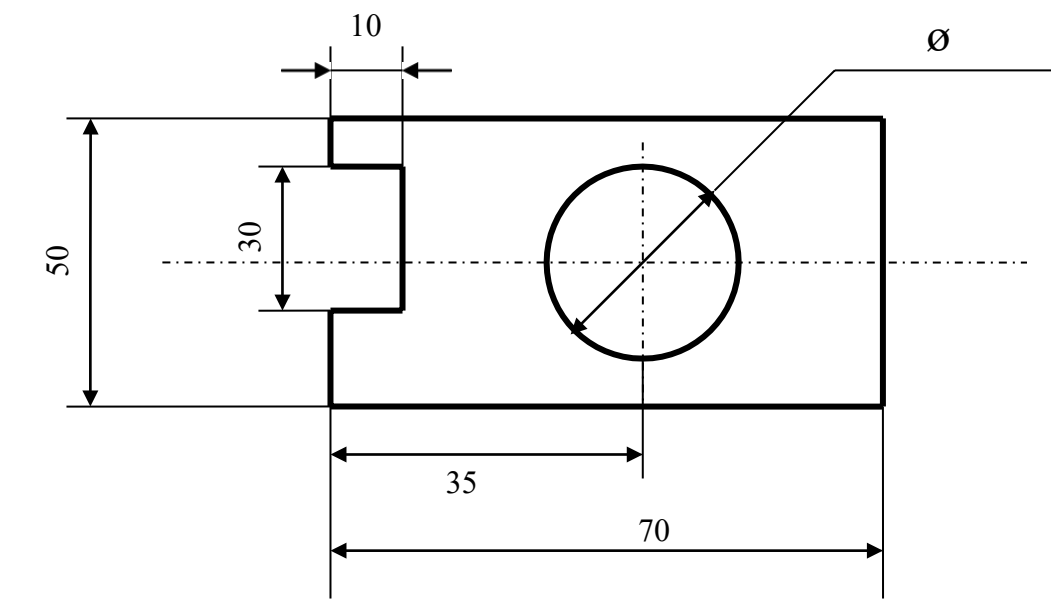

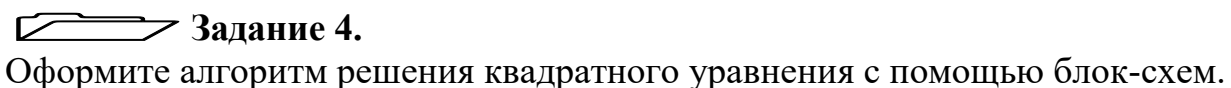

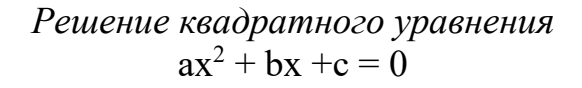

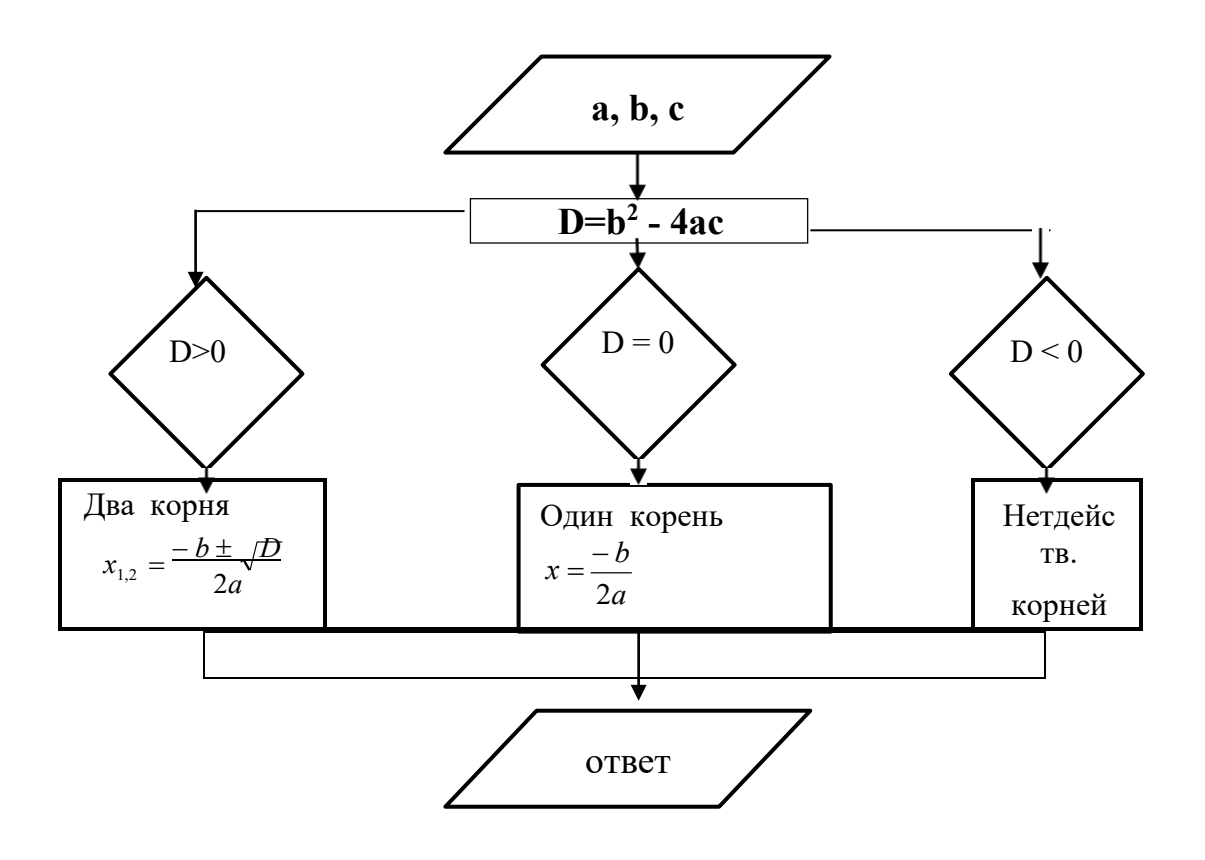

- 1. Какие графические возможности представляет текстовый редактор MSWord?
- 2. Перечислите основные графические фигуры в MSWord?
- 3. Как добавить текст надписи к графическому изображению?

#### № 5 «Работа с редактором формул»

<span id="page-9-0"></span>Цель работы: научиться создавать и редактировать формулы с помощью встроенного редактора формул в программе MS Word.

#### Теоретический материал

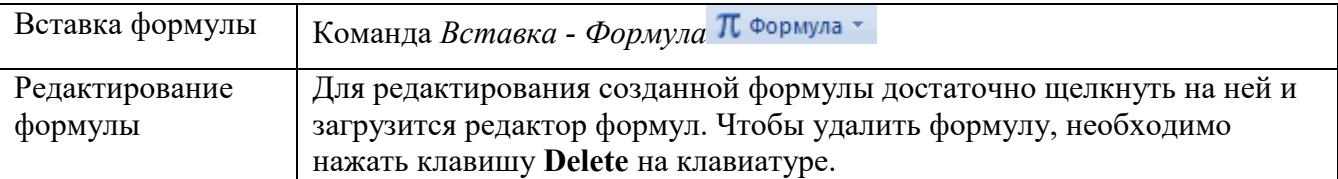

#### Порядок работы:

#### $\sqrt{2}$  Задание 1.

Набрать математические выражения вместе с текстом по образцу.

**Квадратное уравнение** – уравнение  $\Box$  =  $\Box$  +  $\Box$  = 0, где a,  $\Box$  и c – заданные числа, причём $a \neq 0$ ,  $x$  – неизвестное число.

Коэффициенты квадратного уравнения называют так: □ - первый или старший коэффициент, <sup>□</sup> - второй коэффициент, с - свободный член.

Примеры квадратных уравнений:

$$
2x^2 - x - 1 = 0,3x^2 + 7x = 0.
$$

Неполное квадратное уравнение - квадратное уравнение  $\Box$ <sup>2</sup> +  $\Box$  +  $\Box$  = 0, у которого хотя бы один из коэффициентов <sup>□</sup> или <sup>□</sup> равен нулю.

Примеры неполных квадратных уравнений:

$$
x^2 = 0, \quad 5x^2 + 4 = 0, \quad 8x^2 + x = 0.
$$

Формула корней квадратного уравнения:

$$
x_{1,2} = \frac{-b \pm \sqrt{b^2 - 4ac}}{2a}
$$

Например, уравнение  $3x^2 + 5x - 2 = 0$  имеет два корня:

$$
x_{1,2} = \frac{-5 \pm \sqrt{25 + 24}}{6} = \frac{-5 \pm 7}{6}, \quad x = \frac{1}{3}, \quad x = -2;
$$

Приведённое квадратное уравнение - уравнение вида

$$
x^2 + px + q = 0
$$

Формула корней приведённого квадратного уравнения:

$$
x_{1,2} = -\frac{p}{2} \pm \sqrt{\frac{p^2}{4} - q}.
$$

Например, корни уравнения  $x^2 - 6x - 7 = 0$  таковы:

$$
x_{1,2} = 3 \pm \sqrt{9 + 7} = 3 \pm 4
$$
,  $x_1 = 7$ ,  $x_2 = -1$ .

#### **№ 6 «Оформление документа. Колонки»**

<span id="page-10-0"></span>**Цель работы:** научиться создавать и редактировать колонки в программе MS Word.

#### **Теоретический материал**

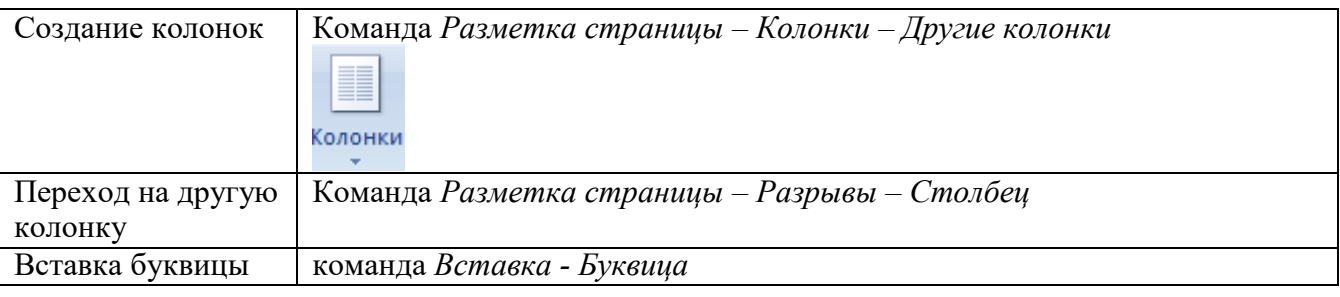

#### **Порядок работы:**

**Задание 1.**

По Представлять следующий текст по образцу.

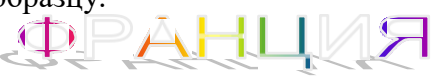

Страна мечты

Плаверно, каждый мечтает хоть<br>раз в жизни побывать в<br>стране Бизе и Равеля, Гюго и аверно, каждый мечтает хоть раз в жизни побывать в стране Бизе и Равеля, Гюго и Мопассана, «отца мушкетеров» Александра Дюма и удивительного мечтателя, писателяфантаста Жюля Верна.

Франция – одно из крупных государств западной Европы. Оно раскинулось от суровых скалистых берегов Нормандии до теплого лазурного берега Средиземного моря. Когда-то всю территорию Франции покрывали густые леса. Ныне они сохранились главным образом в горах. Самые высокие горы здесь – снежные Альпы. По обширным низменностям текут полноводные реки – Сена, Рона, Луара, Гаронна.

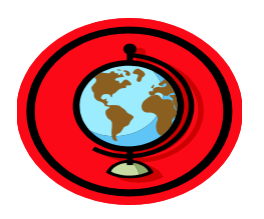

Париж

ариж – столица Франции, ее сердце, ее мозг, ее слава. Париж – один из красивейших городов мира. Ни один город страны не принес Франции такой популярности в мире, как Париж.

Символ Парижа - знаменитая Эйфелева башня, построенная в 1889 году по проекту инженера

Эйфеля для Всемирной выставки. Высота башни 319 метров. На третьем этаже находится музей Эйфеля.

В начале строительства Эйфелевой башни 50 известных французов, в числе которых

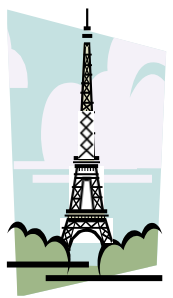

Дюма, написали петицию протеста против этого «железного монстра», который испортит весь вид Парижа. В наше время Эйфелева башня стала одним из самых посещаемых туристами памятником города.

- 1. Для чего в тексте оформляют колонки?
- 2. Какое максимальное количество колонок можно создать в MS Word?
- 3. Что такое буквица, ее назначение?

#### <span id="page-11-0"></span>**5 Практическая работа № 7 «Оформление документа.**

#### **Колонтитулы и сноски»**

**Цель работы:** научиться создавать и редактировать колонтитулы и сноски в программе MS Word.

#### **Теоретический материал**

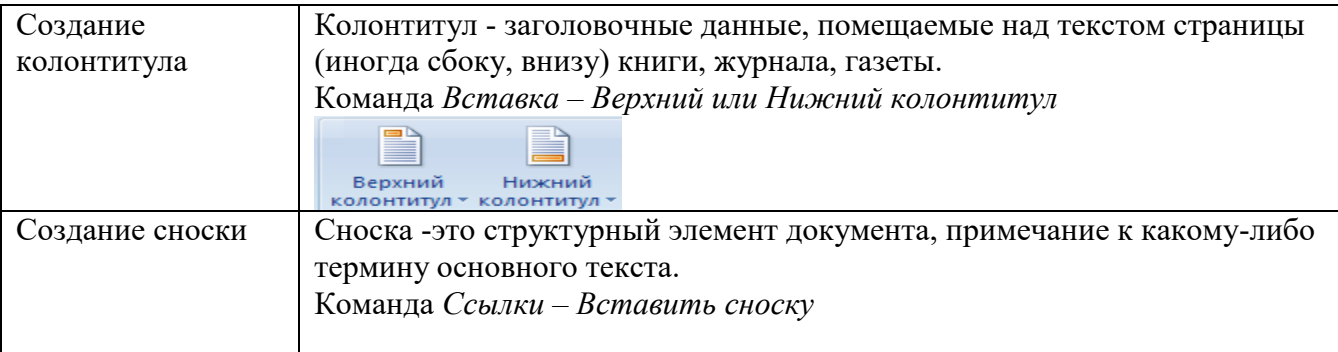

#### **Порядок работы:**

# **Задание 1.**

Напишите текст, оформив текст в квадратных скобках, как сноски в конце страницы..

Известно со слов Гродота [Геродот (484 – 425 гг. до н.э.) – древнегреческий историк, прозванный отцом истории], что в 610 году до н.э. мыс Доброй Надежды видели финикийские мореплаватели; в 1291 году н.э. до мыса доходили генуэнзы братья Вивальди. Однако открыл его Бартоломео Диас в 1486 году [Бартоломео Диас (14501 – 1500) – португальский мореплаватель; первым обогнул берега Африки в 1486 году открыл мыс Доброй Надежды]. Васко да Гама [Васко да Гама (1469 – 1524) – португальский мореплаватель; открыл морской путь в Индию через мыс Доброй Надежды] обогнул его 20 ноября 1497 года. Между 1497 и 1648 годами португальцев и голландцы делали попытки организовать там свои колонии, но безуспешно и только в 1652 году хирург нидерландского флота Антоний Ван Ризберг основал на мысе предприятие, построил цитадель и положил начало городу, который называется Кейптаун.

#### **Задание 2.**

Наберите данный текст и создайте верхний колонтитул «Династия Романовых» и нижний колонтитул – дата создания.

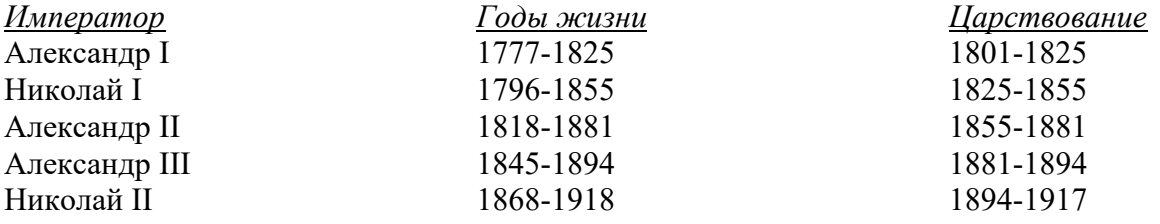

- 1. Что такое колонтитул, назовите основные виды колонтитулов?
- 2. Что такое сноска, назовите виды сносок?

## <span id="page-12-0"></span>**6 Практическая работа № 8 «Создание гипертекстового**

#### **документа»**

**Цель работы:** научиться создавать и редактировать гипертекстовый документ в программе MS Word.

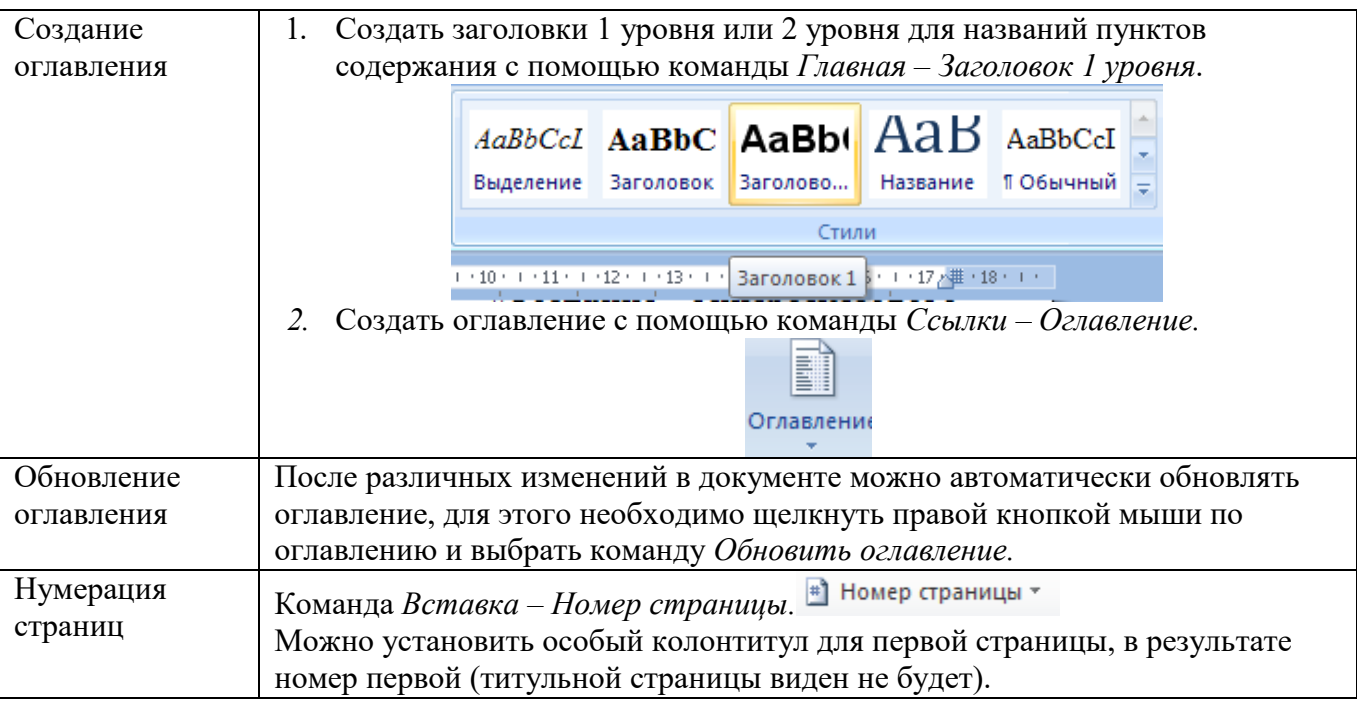

#### **Теоретический материал**

#### **Порядок работы:**

#### **Задание 1.**

- Откройте файл Реферат.docx.
- Оформите титульную страницу по образцу.
- Пронумеруйте страницы документа.
- Оформите оглавление реферата.
- Отформатируйте документ:
	- шрифт Times New Roman, размер шрифта – 14 пт, заголовки – 16 пт, полужирное начертание,
		- выравнивание по ширине, заголовки по центру.

бюджетное профессиональное образовательное учреждение Вологодской области «Череповецкий металлургический колледж имени академика И.П. Бардина» **РЕФЕРАТ ПО ДИСЦИПЛИНЕ «ИНФОРМАТИКА И ИКТ» ПО ТЕМЕ «ИСТОРИЯ РАЗВИТИЯ ВЫЧИСЛИТЕЛЬНОЙ ТЕХНИКИ»** Выполнил студент группы ФИО Проверил преподаватель Лебедева Т.В.

2015

#### **Содержание:**

- 1. Ручной период докомпьютерной эпохи
- 2. Механический этап
- 3. Электромеханический этап
- 4. Поколения современных ЭВМ
	- 4.1.I поколение
	- 4.2.II поколение
	- 4.3.III поколение
	- 4.4.IV поколение
	- 4.5.V поколение

Список литературы

- 1. Что такое гипертекстовый документ?
- 2. Как создать оглавление?

### 7 Итоговая практическая работа «Основы работы в текстовом редакторе MS Word»

Цель работы: повторить и закрепить навыки и умения работы в текстовом редакторе MS Word.

#### $\sqrt{ }$  $\mathcal{P}$ Задание.

#### Порядок работы:

- 1. В документе задать поля: Левое: 3 см., остальные по 2 см.
- 2. В верхнем колонтитуле ввести свои Ф.И.О, в нижнем номер страницы, и дату создания.
- 3. Задайте шрифт «Times New Roman», размер 18, полужирный и выравнивание по центру. Введите следующую строку:

#### «Теперь я знаю основы работы в текстовом редакторе **Microsoft Word»**

- 4. Далее создайте нумерованный и маркированный список: Что мы прошли на уроках:
	- $1.$ Основы работы с файлами и каталогами
		- Создание
		- Переименование  $\bullet$
		- Перемещение  $\bullet$
		- Копирование
		- Удаление
	- 2. Элементы, составляющие стандартные окна
		- Основы работы в Microsoft Word  $\bullet$
		- $\bullet$ Редактирование текста
		- $\bullet$ Параметры страницы
		- Настройки шрифта
		- Объекты WordArt
- 5. Создайте таблицу по образцу

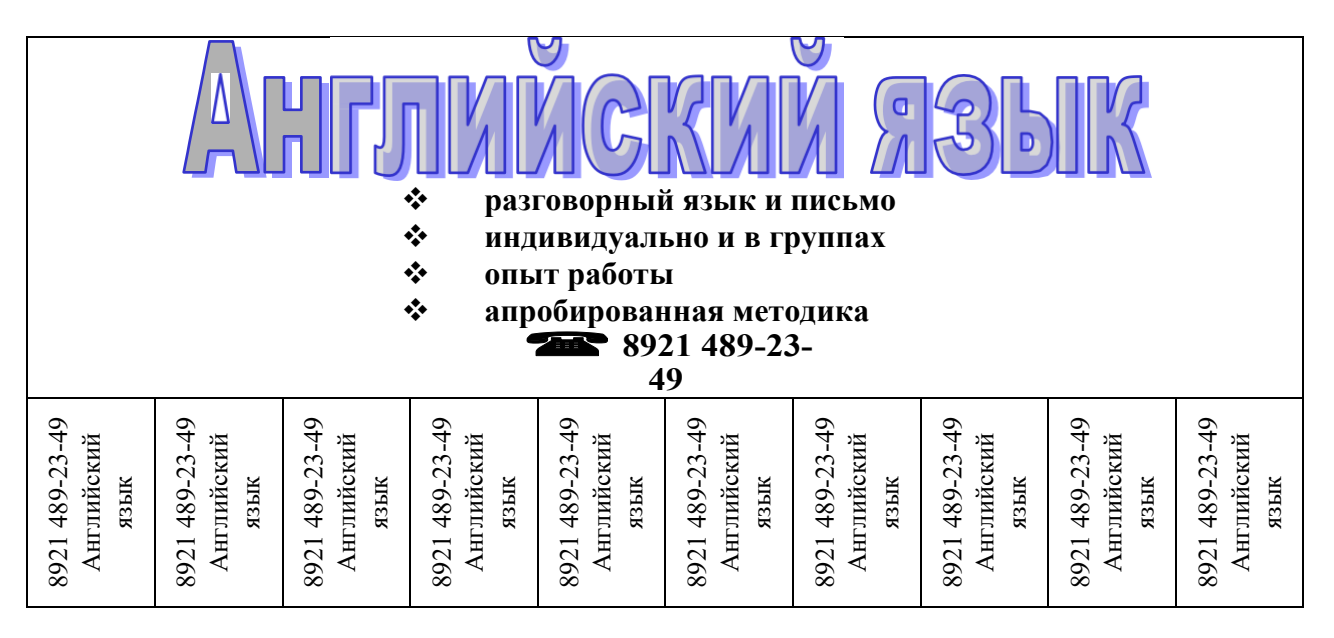

6. Напишите следующие формулы.

$$
\sum_{a} a^{5} = \sqrt[9]{a^{6} + 78}, \quad \sqrt{56 - 3 \cdot a - 8} + \int_{\infty}^{9} \frac{x}{\sqrt{5}} + \prod_{x} 4 \cdot x.
$$

#### 7. Напишите текст, оформляя сноски.

Появление диктофонов [диктофон - аппарат для записи устной речи с целью воспроизведения ее полостью или по частям] относится к концу XIX века, когда после изобретения Эдисоном записи и воспроизведения звука началось практическое использование звукозаписывающих аппаратов.

Люди, которые предпочитают играть на компьютере в игры, используют очень часто джойстики [джойстик - это периферийное устройство, используемое для общения с компьютером, в основном для игр], фанатея от этих игр.

8. Оформите следующий текст и рисунок по образцу.

#### Каково расстояние от Земли до Солнца?

Человек, ежедневно преодолевающий по 30 км, шел бы до Солнца 14 тысяч лет. Поезд без остановок со скоростью 100 км/ч ехал бы до Солнца 170 лет.

Самолет со скоростью 1000 км/ч летел бы 17 лет.

Чтобы узнать расстояние до Солнца выполни программу. Ответ получится в миллионах километров.

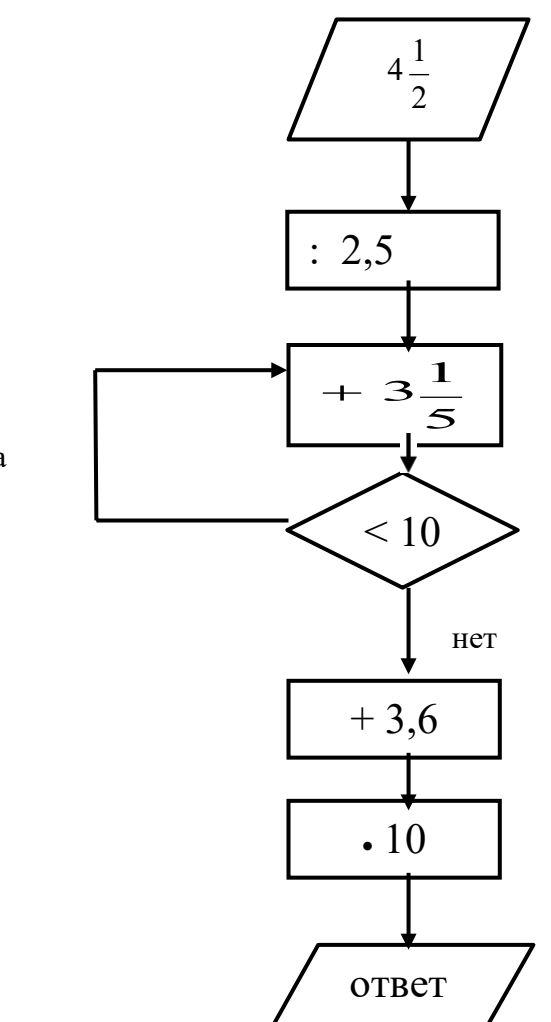

#### **Литература**

- 1 Михеева Е.В. Практикум по информационным технологиям в профессиональной деятельности. М.: Издательский центр «Акамедия», 2008. – 310 с.
- 2 Угринович Н.Д. Информатика и информационные технологии 10-11 классы.– М. БИНОМ. Лаборатория знаний, 2009. – 512 с.
- 3 Хеннер Е.К. Информатика и ИКТ. Задачник-практикум. Том 1, 2. М. БИНОМ. Лаборатория знаний, 2011. – 309 с.